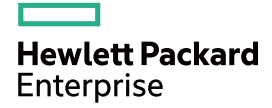

# HPE FlexNetwork 5510 HI Switch Series MACsec Command Reference

Part number: 5200-1246 Software version: Release 1118P02 Document version: 6W100-20160328

#### © Copyright 2016 Hewlett Packard Enterprise Development LP

The information contained herein is subject to change without notice. The only warranties for Hewlett Packard Enterprise products and services are set forth in the express warranty statements accompanying such products and services. Nothing herein should be construed as constituting an additional warranty. Hewlett Packard Enterprise shall not be liable for technical or editorial errors or omissions contained herein.

Confidential computer software. Valid license from Hewlett Packard Enterprise required for possession, use, or copying. Consistent with FAR 12.211 and 12.212, Commercial Computer Software, Computer Software Documentation, and Technical Data for Commercial Items are licensed to the U.S. Government under vendor's standard commercial license.

Links to third-party websites take you outside the Hewlett Packard Enterprise website. Hewlett Packard Enterprise has no control over and is not responsible for information outside the Hewlett Packard Enterprise website.

#### **Acknowledgments**

Intel®, Itanium®, Pentium®, Intel Inside®, and the Intel Inside logo are trademarks of Intel Corporation in the United States and other countries.

Microsoft® and Windows® are trademarks of the Microsoft group of companies.

Adobe® and Acrobat® are trademarks of Adobe Systems Incorporated.

Java and Oracle are registered trademarks of Oracle and/or its affiliates.

UNIX® is a registered trademark of The Open Group.

# Contents

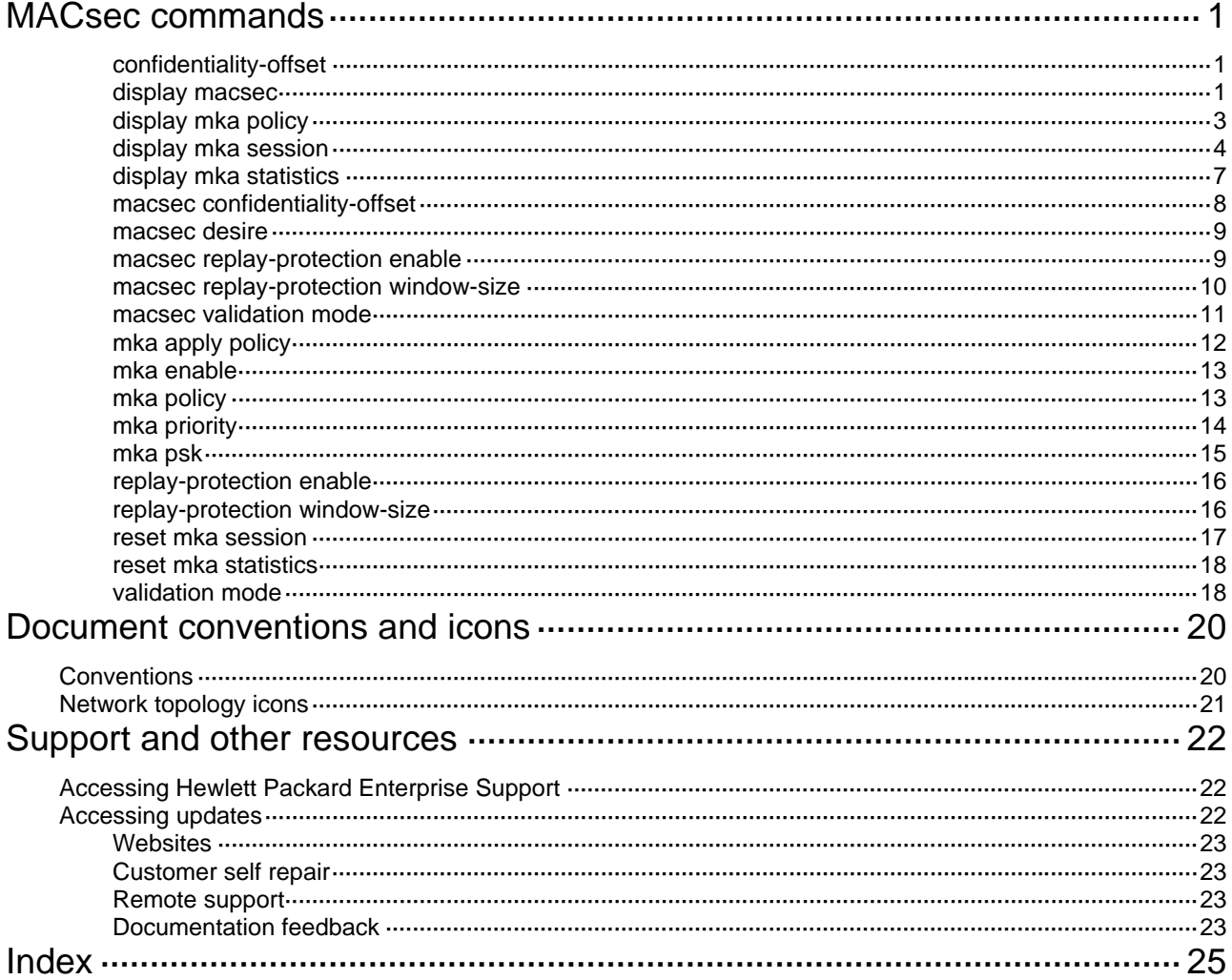

# <span id="page-3-1"></span><span id="page-3-0"></span>**MACsec commands**

# <span id="page-3-2"></span>confidentiality-offset

Use **confidentiality-offset** to set the MACsec confidentiality offset in an MKA policy.

Use **undo confidentiality-offset** to restore the default.

# **Syntax**

**confidentiality-offset** *offset-value* 

# **undo confidentiality-offset**

# **Default**

The MACsec confidentiality offset is 0. The entire frame is encrypted.

# **Views**

MKA policy view

# **Predefined user roles**

network-admin

# **Parameters**

*offset-value*: Sets the confidentiality offset in bytes. The value can be 0, 30 or 50.

### **Usage guidelines**

The MACsec confidentiality offset specifies the number of bytes starting from the frame header. MACsec encrypts only the bytes after the offset in a frame.

When an MKA policy is applied to a port, the MACsec confidentiality offset in the policy overwrites the confidentiality offset previously configured on the port. However, MACsec uses the confidentiality offset propagated by the key server.

### **Examples**

# Set the MACsec confidentiality offset to 30 bytes in MKA policy **abcd**.

```
<Sysname> system-view 
[Sysname] mka policy abcd 
[Sysname-mka-policy-abcd] confidentiality-offset 30
```
# **Related commands**

- • **macsec confidentiality-offset**
- • **mka apply policy**

# <span id="page-3-3"></span>display macsec

Use **display macsec** to display MACsec information on ports.

# **Syntax**

**display macsec** [ **interface** *interface-type interface-number* ] [ **verbose** ]

### **Views**

Any view

### **Predefined user roles**

network-admin

network-operator

#### **Parameters**

**interface** *interface-type interface-number*: Specifies a port by its type and number. If you do not specify a port, this command displays MACsec information on all ports.

**verbose**: Displays detailed MACsec information. If you do not specify this keyword, the command displays brief MACsec information.

#### **Examples**

# Display brief MACsec information on GigabitEthernet 1/0/1.

<Sysname> display macsec interface gigabitethernet 1/0/1 Interface GigabitEthernet1/0/1 Protect frames : Yes Active MKA policy : PL01 Replay protection : Enabled Replay window size : 0 frames Confidentiality offset : 0 bytes<br>Validation mode : Strict Validation mode

# Display detailed MACsec information on GigabitEthernet 1/0/1.

 $s$ ysname> display macsec interface gigabitethernet  $1/0/1$  verbose<br>Interface GigabitEthernet1/0/1

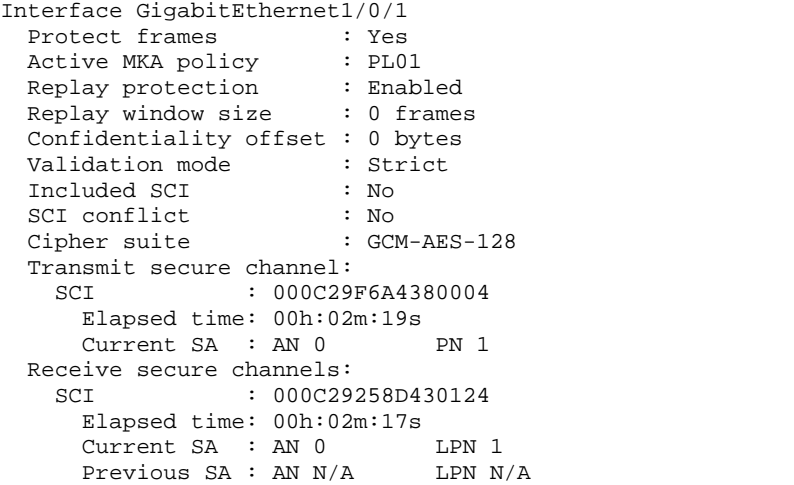

### **Table 1 Command output**

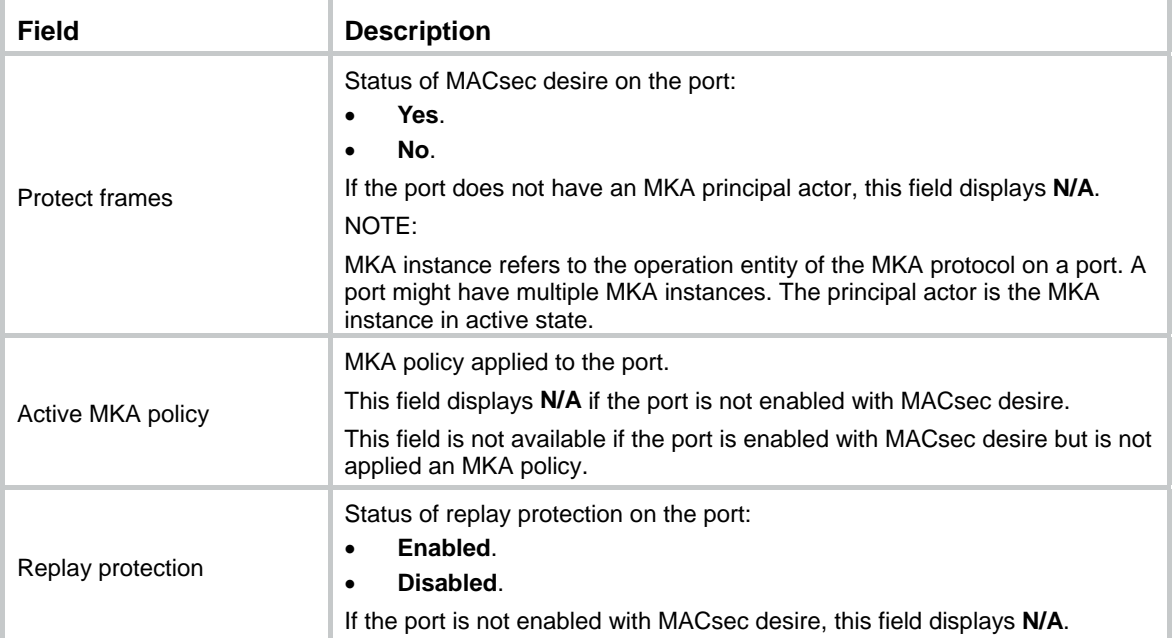

<span id="page-5-0"></span>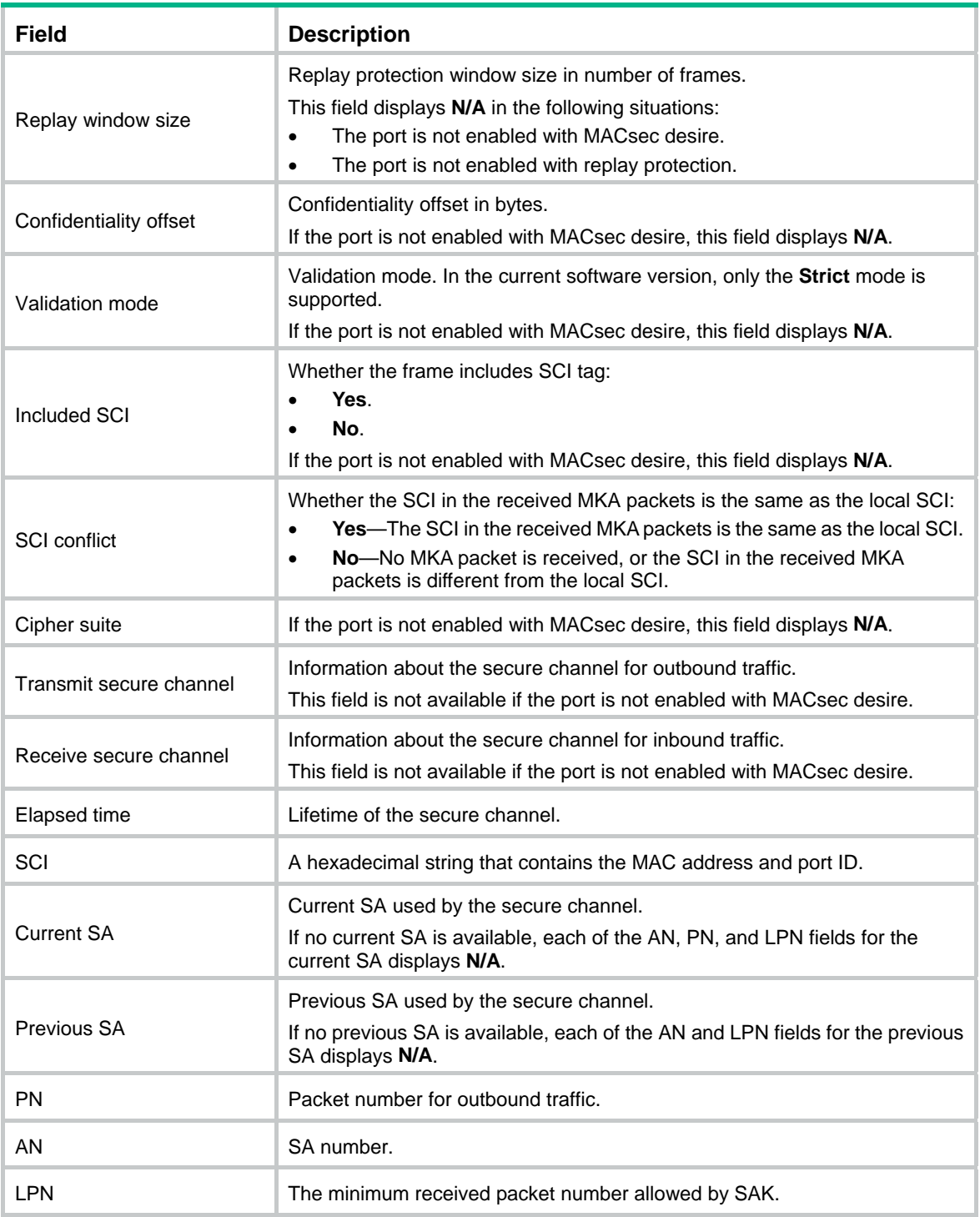

# **Related commands**

**mka apply policy** 

# <span id="page-5-1"></span>display mka policy

Use **display mka policy** to display MKA policy information.

# **Syntax**

**display mka** { **default-policy** | **policy** [ **name** *policy-name* ] }

# <span id="page-6-0"></span>**Views**

Any view

# **Predefined user roles**

network-admin

network-operator

# **Parameters**

**default-policy**: Specifies the default MKA policy.

**policy** [ **name** *policy-name* ]: Specifies an MKA policy or all MKA policies. The *policy-name* argument represents the MKA policy name, a case-sensitive string of 1 to 16 characters. If you do not specify the **name** *policy-name* option, this command displays information about all MKA policies.

## **Examples**

# Display information about all MKA policies.

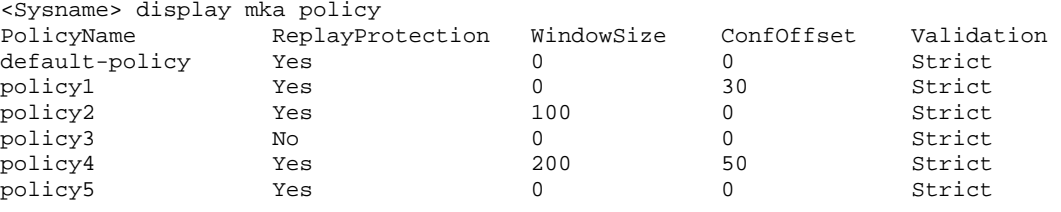

# **Table 2 Command output**

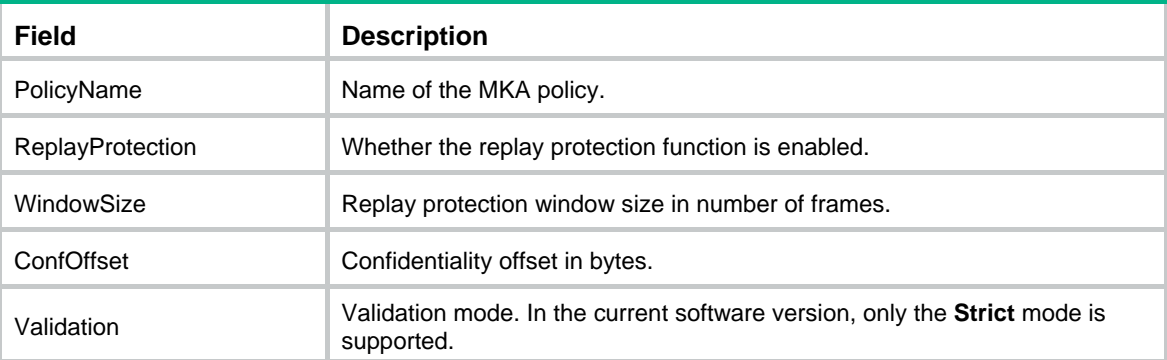

# **Related commands**

- • **mka policy**
- • **mka apply policy**

# <span id="page-6-1"></span>display mka session

Use **display mka session** to display MKA session information.

# **Syntax**

**display mka session** [ **interface** *interface-type interface-number* | **local-sci** *sci-id* ] [ **verbose** ]

# **Views**

Any view

# **Predefined user roles**

network-admin

network-operator

### **Parameters**

**interface** *interface-type interface-number*: Specifies a port by its type and number. If you do not specify a port, this command displays MKA session information on all ports.

**local-sci** *sci-id*: Specifies a local SCI, a case-insensitive hexadecimal string of 16 characters.

**verbose**: Displays detailed MKA session information. If you do not specify this keyword, the command displays brief MKA session information.

#### **Examples**

```
# Display brief MKA session information on GigabitEthernet 1/0/1. 
<Sysname> display mka session interface gigabitethernet 1/0/1 
Interface GigabitEthernet1/0/1 
Tx-SCI : 000C29F6A4380004 
Priority : 0 
Capability: 3 
  CKN for participant: ABCD 
 Key server : Yes 
 MI (MN) : D7B00EDA353242704CC6B0DB (7) 
   Live peers : 1
   Potential peers : 0<br>Principal actor : Ye
 Principal actor : Yes 
 MKA session status : Secured 
    Confidentiality offset: 30 bytes 
# Display detailed MKA session information on GigabitEthernet 1/0/1. 
<Sysname> display mka session interface gigabitethernet 1/0/1 verbose 
Interface GigabitEthernet1/0/1 
Tx-SCI : 000C29F6A4380004 
Priority : 0 
Capability: 3 
  CKN for participant: ABCD 
 Key server : Yes 
                       : D7B00EDA353242704CC6B0DB (7)<br>: 1
 Live peers : 1 
Potential peers : 0
 Principal actor : Yes 
   MKA session status : Secured
    Confidentiality offset: 30 bytes 
 Current SAK status : Rx & Tx 
Current SAK AN : 0
    Current SAK KI (KN) : 4273791304C1C26259C94C3400000001 (1) 
   Previous SAK status : N/A<br>Previous SAK AN : N/A
   Previous SAK AN
    Previous SAK KI (KN) : N/A 
    Live peer list: 
   MI MN Priority Capability Rx-SCI<br>EA58DC3F8715953DBC6593F0 840 100 3 00E0020000000106
   EA58DC3F8715953DBC6593F0 840 100 3
     Potential peer list: 
   MI MN Priority Capability Rx-SCI<br>DA58DC304573543DBC6699F0 3 200 3 00E0021200000107
   DA58DC3Q4573543DBC6699F0 3 200 3
```
#### **Table 3 Command output**

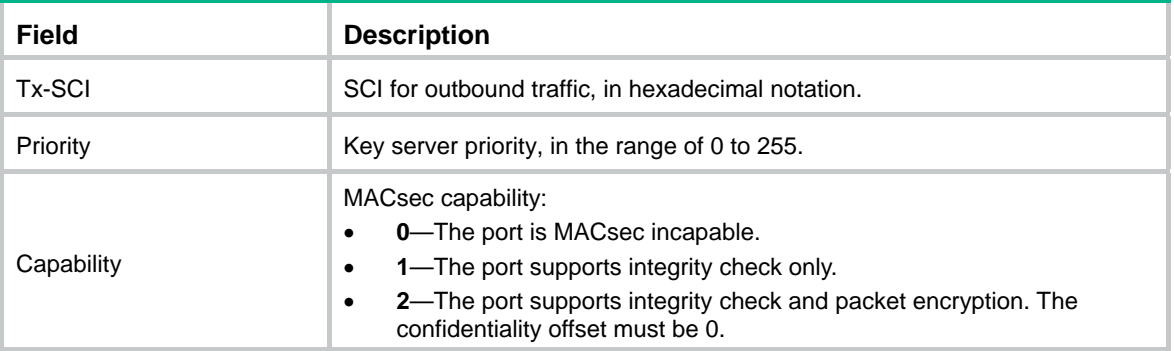

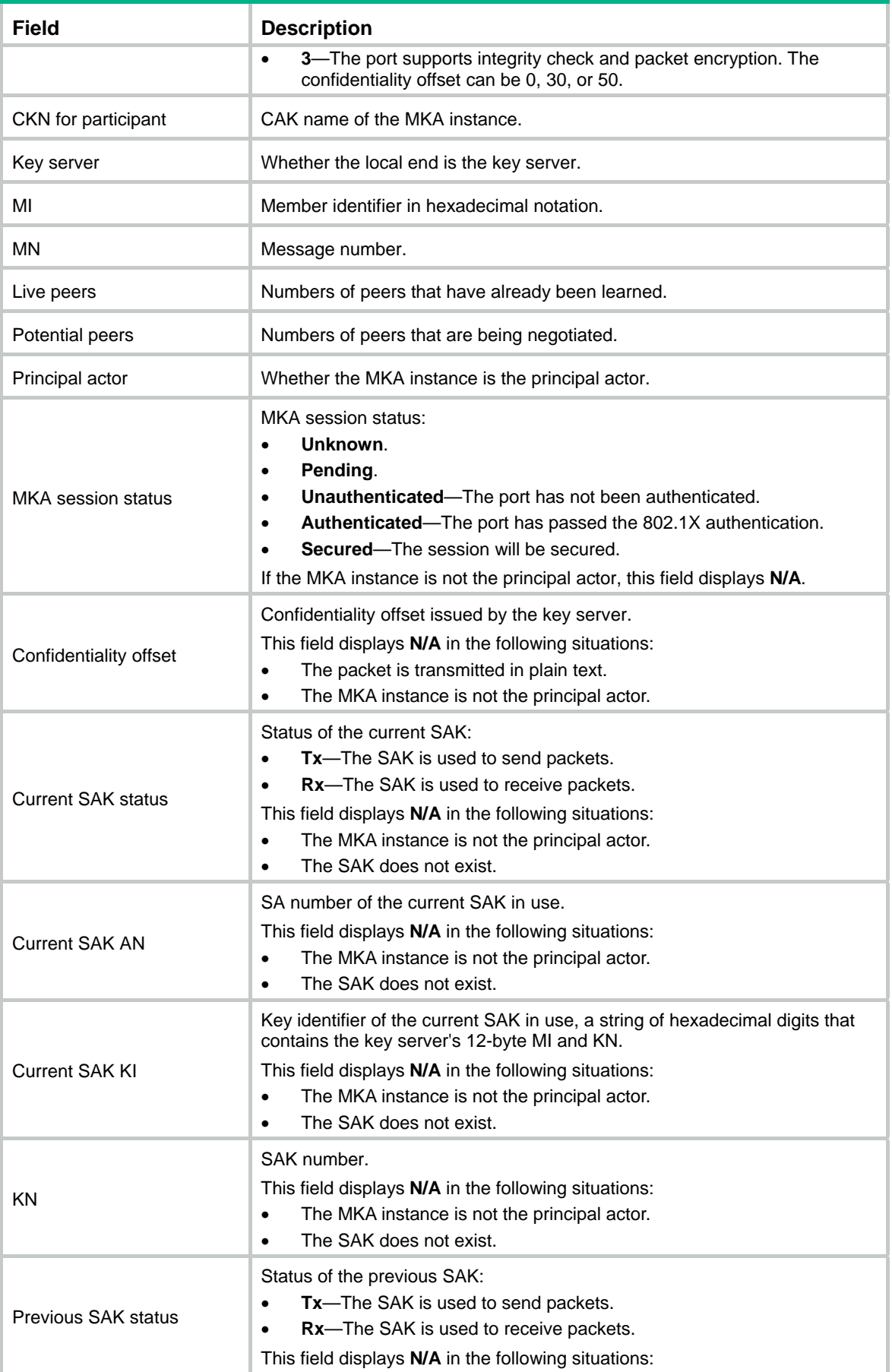

<span id="page-9-0"></span>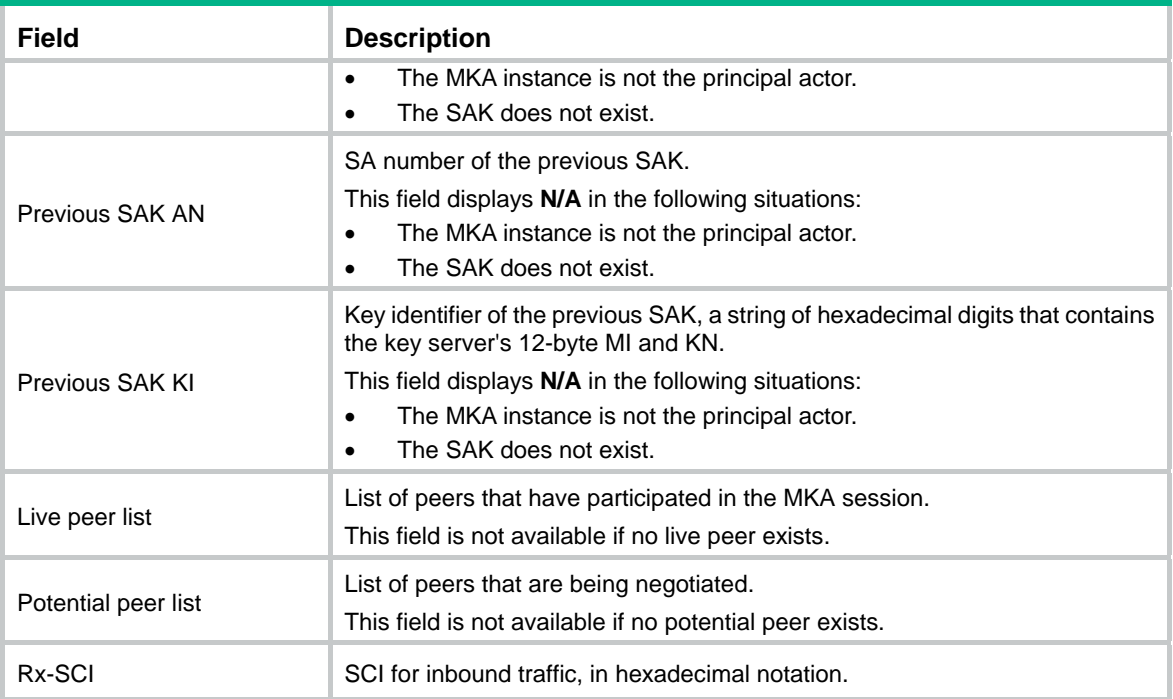

## **Related commands**

**reset mka session** 

# <span id="page-9-1"></span>display mka statistics

Use **display mka statistics** to display MKA statistics on ports.

# **Syntax**

**display mka statistics** [ **interface** *interface-type interface-number* ]

# **Views**

Any view

# **Predefined user roles**

network-admin

network-operator

### **Parameters**

**interface** *interface-type interface-number*: Specifies a port by its type and number. If you do not specify a port, this command displays MKA statistics on all ports.

#### **Examples**

# Display MKA statistics on GigabitEthernet 1/0/1. <Sysname> display mka statistics interface gigabitethernet 1/0/1 Interface GigabitEthernet1/0/1 statistics MKPDUs with invalid CKN : 0 MKPDUs with invalid ICV : 0<br>MKPDUs with Rx error : 0<br>CKN for participant : ABCD MKPDUs with Rx error CKN for participant : ABCD<br>Tx MKPDUs : 2379 Tx MKPDUs : 2379<br>Rx MKPDUs : 2375 Rx MKPDUs MKPDUs with invalid MN: 0 MKPDUs with Tx error : 0<br>SAKs distributed : 0 SAKs distributed : 0<br>SAKs received : 5 SAKs received

### <span id="page-10-0"></span>**Table 4 Command output**

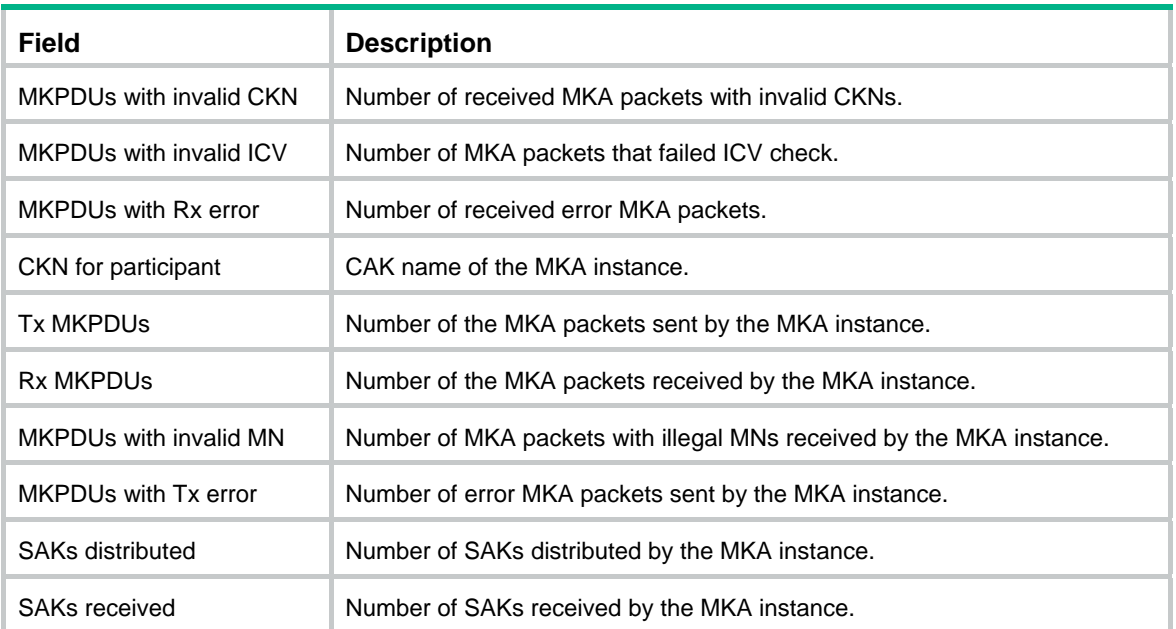

### **Related commands**

**reset mka statistics** 

# <span id="page-10-1"></span>macsec confidentiality-offset

Use **macsec confidentiality-offset** to set the MACsec confidentiality offset on a port. Use **undo macsec confidentiality-offset** to restore the default.

#### **Syntax**

**macsec confidentiality-offset** *offset-value*

#### **undo macsec confidentiality-offset**

# **Default**

The MACsec confidentiality offset on the port is 0. The entire frame is encrypted.

# **Views**

Ethernet interface view

### **Predefined user roles**

network-admin

### **Parameters**

*offset-value*: Sets the confidentiality offset in bytes. The value can be 0, 30 or 50.

#### **Usage guidelines**

The MACsec confidentiality offset specifies the number of bytes starting from the frame header. MACsec encrypts only the bytes after the offset in a frame.

If you execute this command on a port to which an MKA policy has been applied, the configuration overwrites the confidentiality offset in the MKA policy. The MKA policy application is removed from the port. However, other settings (settings for parameters except the confidentiality offset) of the MKA policy are effective on the port.

MACsec uses the MACsec confidentiality offset propagated by the key server.

# <span id="page-11-0"></span>**Examples**

# Set the MACsec confidentiality offset to 30 bytes on GigabitEthernet 1/0/1. <Sysname> system-view

```
[Sysname] interface gigabitethernet 1/0/1 
[Sysname-GigabitEthernet1/0/1] macsec confidentiality-offset 30
```
# **Related commands**

- • **confidentiality-offset**
- • **display macsec**
- • **display mka session**
- • **mka apply policy**

# <span id="page-11-1"></span>macsec desire

Use **macsec desire** to enable MACsec desire. The port expects MACsec protection for outbound frames.

Use **undo macsec desire** to restore the default.

#### **Syntax**

#### **macsec desire**

**undo macsec desire**

#### **Default**

MACsec desire is disabled. A port does not expect MACsec protection for outbound frames.

# **Views**

Ethernet interface view

## **Predefined user roles**

network-admin

# **Usage guidelines**

This command allows a MACsec port to expect MACsec protection for outbound frames. The key server determines whether MACsec protects the outbound frames.

MACsec protects the outbound frames of the port when the following requirements are met:

- The key server is MACsec capable.
- Both the local participant and its peer are MACsec capable.
- A minimum of one participant is enabled with the MACsec desire feature.

### **Examples**

```
# Enable MACsec desire on GigabitEthernet 1/0/1. 
<Sysname> system-view 
[Sysname] interface gigabitethernet 1/0/1
```

```
[Sysname-GigabitEthernet1/0/1] macsec desire
```
# <span id="page-11-2"></span>macsec replay-protection enable

Use **macsec replay-protection enable** to enable MACsec replay protection on a port.

Use **undo macsec replay-protection enable** to disable MACsec replay protection on a port.

## **Syntax**

**macsec replay-protection enable** 

#### **undo macsec replay-protection enable**

### <span id="page-12-0"></span>**Default**

MACsec replay protection is enabled on the port.

#### **Views**

Ethernet interface view

#### **Predefined user roles**

network-admin

# **Usage guidelines**

This function allows a MACsec port to accept a number of out-of-order or repeated inbound frames.

If you execute this command on a port to which an MKA policy has been applied, the configuration overwrites the MACsec replay protection configuration in the MKA policy. The MKA policy application is removed from the port. However, other settings (settings for parameters except MACsec replay protection) of the MKA policy are effective on the port.

#### **Examples**

# Enable MACsec replay protection on GigabitEthernet 1/0/1. <Sysname> system-view [Sysname] interface gigabitethernet 1/0/1 [Sysname-GigabitEthernet1/0/1] macsec replay-protection enable

#### **Related commands**

- • **display macsec**
- • **macsec replay-protection window-size**
- • **mka apply policy**
- • **replay-protection enable**

# <span id="page-12-1"></span>macsec replay-protection window-size

Use **macsec replay-protection window-size** to set the MACsec replay protection window size on a port.

Use **undo macsec replay-protection window-size** to restore the default.

#### **Syntax**

**macsec replay-protection window-size** *size-value*

**undo macsec replay-protection window-size**

#### **Default**

The MACsec replay protection window size is 0 on a port. Frames are accepted only in the correct order.

# **Views**

Ethernet interface view

#### **Predefined user roles**

network-admin

# **Parameters**

*size-value*: Sets the replay protection window size, in the range of 0 to 4294967295 frames.

### <span id="page-13-0"></span>**Usage guidelines**

To allow a MACsec port to accept a number of out-of-order frames, enable replay protection and specify a replay protection window size on the port.

For example, the replay protection window size is **a** on a port. After the port receives a packet with packet number (PN) **x**, it can accept only packets whose PN is greater than or equal to **x-a**.

The replay protection window size takes effect only when the replay protection function is enabled on the port.

Set a replay protection window size based on the forwarding path of frames. If the frames might be forwarded multiple times, set a large replay protection window size.

If you execute this command on a port to which an MKA policy has been applied, the configuration overwrites the replay protection window size in the MKA policy. The MKA policy application is removed from the port. However, other settings (settings for parameters except the replay protection window size) of the MKA policy are effective on the port.

#### **Examples**

# Set the MACsec replay protection window size to 100 on GigabitEthernet 1/0/1.

```
<Sysname> system-view 
[Sysname] interface gigabitethernet 1/0/1 
[Sysname-GigabitEthernet1/0/1] macsec replay-protection window-size 100
```
### **Related commands**

- • **display macsec**
- • **macsec replay-protection enable**
- • **mka apply policy**
- • **replay-protection window-size**

# <span id="page-13-1"></span>macsec validation mode

Use **macsec validation mode** to configure the MACsec validation mode on a port.

Use **undo macsec validation mode** to restore the default.

#### **Syntax**

**macsec validation mode** { **check** | **disabled** | **strict** }

**undo macsec validation mode**

# **Views**

Ethernet interface view

#### **Predefined user roles**

network-admin

## **Parameters**

**check**: Performs validation only and does not drop illegal frames.

**disabled**: Does not perform validation.

**strict**: Performs validation and drops illegal frames.

#### **Usage guidelines**

In the current software version, only the **strict** mode is supported.

If you execute this command on a port to which an MKA policy has been applied, the configuration overwrites the validation mode in the MKA policy. The MKA policy application is removed from the port. However, other settings (settings for parameters except the validation mode) of the MKA policy are effective on the port.

#### <span id="page-14-0"></span>**Examples**

# Set the MACsec validation mode to **strict** on GigabitEthernet 1/0/1. <Sysname> system-view [Sysname] interface gigabitethernet 1/0/1 [Sysname-GigabitEthernet1/0/1] macsec validation mode strict

#### **Related commands**

- • **display macsec**
- • **mka apply policy**
- • **validation mode**

# <span id="page-14-1"></span>mka apply policy

Use **mka apply policy** to apply an MKA policy to a port.

Use **undo mka apply policy** to remove the MKA policy from a port.

#### **Syntax**

**mka apply policy** *policy-name*

**undo mka apply policy**

## **Default**

No MKA policy is applied to the port.

# **Views**

Ethernet interface view

#### **Predefined user roles**

network-admin

#### **Parameters**

*policy-name*: Specifies the name of an MKA policy, a case-sensitive string of 1 to 16 characters.

# **Usage guidelines**

An MKA policy defines MACsec parameters, including confidentiality offset, validation mode, replay protection, and replay protection window size.

When you apply an MKA policy to a port, the MACsec parameter settings in the policy overwrite the MACsec parameters previously configured on the port. Any modifications to the MKA policy take effect immediately.

When you remove the MKA policy from a port, the MACsec parameter settings on the port restore to the default.

When you delete an MKA policy, ports that use the policy automatically use the default MKA policy named **default-policy**.

When you apply a nonexistent MKA policy to a port, the port automatically uses the default MKA policy. After you create the specified policy, the policy will be automatically applied to the port.

#### **Examples**

# Apply MKA policy **abcd** to GigabitEthernet 1/0/1.

```
<Sysname> system-view 
[Sysname] interface gigabitethernet 1/0/1 
[Sysname-GigabitEthernet1/0/1] mka apply policy abcd
```
## <span id="page-15-0"></span>**Related commands**

- • **confidentiality-offset**
- • **display mka policy**
- • **replay-protection enable**
- • **replay-protection window-size**
- • **validation mode**

# <span id="page-15-1"></span>mka enable

Use **mka enable** to enable MKA on a port.

Use **undo mka enable** to disable MKA on a port.

#### **Syntax**

**mka enable** 

**undo mka enable**

## **Default**

MKA is disabled on a port.

#### **Views**

Ethernet interface view

#### **Predefined user roles**

network-admin

### **Usage guidelines**

MKA establishes and manages MACsec secure channels on a port. It also negotiates encryption keys used by MACsec.

The enabling of MKA on a port triggers MKA negotiation. After MKA negotiation succeeds, an MKA session is successfully established.

# **Examples**

```
# Enable MKA on GigabitEthernet 1/0/1. 
<Sysname> system-view 
[Sysname] interface gigabitethernet 1/0/1 
[Sysname-GigabitEthernet1/0/1] mka enable
```
# **Related commands**

**display mka session** 

# <span id="page-15-2"></span>mka policy

Use **mka policy** to create an MKA policy, and enter MKA policy view. If the MKA policy already exists, the command enters MKA policy view directly.

Use **undo mka policy** to delete an MKA policy.

# **Syntax**

**mka policy** *policy-name*

**undo mka policy** *policy-name*

# **Default**

The default MKA policy **default-policy** exists.

# <span id="page-16-0"></span>**Views**

System view

# **Predefined user roles**

network-admin

# **Parameters**

*policy-name*: Specifies the name of an MKA policy, a case-sensitive string of 1 to 16 characters.

# **Usage guidelines**

MKA policy provides a centralized method for configuring MACsec confidentiality offset, validation mode, replay protection, and replay protection window size. An MKA policy can be applied to multiple ports.

You cannot delete or modify the default MKA policy.

# **Examples**

# Create an MKA policy named **abcd**, and enter MKA policy view.

```
<Sysname> system-view 
[Sysname] mka policy abcd 
[Sysname-mka-policy-abcd]
```
# **Related commands**

- • **confidentiality-offset**
- • **display mka policy**
- • **mka apply policy**
- • **replay-protection enable**
- • **replay-protection window-size**
- • **validation mode**

# <span id="page-16-1"></span>mka priority

Use **mka priority** to configure the MKA key server priority.

Use **undo mka priority** to restore the default.

# **Syntax**

**mka priority** *priority-value*

### **undo mka priority**

# **Default**

The MKA key server priority is 0.

# **Views**

Ethernet interface view

# **Predefined user roles**

network-admin

### **Parameters**

*priority-value*: Sets the priority value, in the range of 0 to 255. The priority is inversely related to its value.

# **Usage guidelines**

If you use 802.1 X-generated CAK, the access device port automatically becomes the key server.

<span id="page-17-0"></span>If you use a preshared key as the CAK, the port that has higher priority (lower priority value) becomes the key server. If the port and its peers have the same priority, MACsec compares the SCI values on the ports. The port with the lowest SCI value becomes the key server.

A port with priority 255 cannot become the key server. For a successful key server selection, make sure a minimum of one participant's key server priority is not 255.

#### **Examples**

# Set the MKA key server priority to 2 on GigabitEthernet 1/0/1.

<Sysname> system-view [Sysname] interface gigabitethernet 1/0/1 [Sysname-GigabitEthernet1/0/1] mka priority 2

#### **Related commands**

**display mka session** 

# <span id="page-17-1"></span>mka psk

Use **mka psk** to configure a preshared key as the CAK.

Use **undo mka psk** to delete the configured preshared key.

### **Syntax**

**mka psk ckn** *name* **cak simple** *value* 

#### **undo mka psk**

#### **Default**

No preshared key exists.

#### **Views**

Ethernet interface view

#### **Predefined user roles**

network-admin

# **Parameters**

**ckn** *name*: Specifies the preshared key name, a hexadecimal string with an even number of case-insensitive characters. The name length is in the range of 2 to 64 characters.

**cak**: Specifies the preshared key.

**simple**: Specifies a plaintext preshared key.

*value*: Specifies the plaintext key, a hexadecimal string with an even number of case-insensitive characters. The key length is in the range of 2 to 64 characters.

# **Usage guidelines**

The CAK can be either generated during 802.1X or manually configured at the CLI. The manually configured CAK takes precedence over the 802.1X-generated key. To ensure a successful MKA session establishment, do not configure a preshared key in client-oriented mode.

In device-oriented mode, you must execute this command to configure a preshared key on each MACsec port. Make sure the local port and peer ports are configured with the same key. If the connected ports are configured with different keys, they cannot successfully establish MKA sessions.

To delete the configured keys for MKA sessions that have been established, perform the following tasks:

- **1.** Execute the **undo mka psk** command on the key server.
- **2.** Execute the **undo mka psk** command on the non-key server.

<span id="page-18-0"></span>The deletion operation deletes the established MKA sessions at the same time.

The MACsec cipher suite supported by HP devices requires that the configured CKN and CAK each must be 32 characters long. If the configured CKN or CAK is not 32 characters long, the system performs the following operations when it runs the cipher suite:

- Automatically increases the length of the CKN or CAK by zero padding if the CKN or CAK contains less than 32 characters.
- Uses only the first 32 characters if the CKN or CAK contains more than 32 characters.

# **Examples**

# Configure the CAK name as **AB**, and set the CAK to **1234** in plain text on Gigabit Ethernet 1/0/1. <Sysname> system-view [Sysname] interface gigabitethernet 1/0/1

[Sysname-GigabitEthernet1/0/1] mka psk ckn AB cak simple 1234

# <span id="page-18-1"></span>replay-protection enable

Use **replay-protection enable** to enable MACsec replay protection in an MKA policy.

Use **undo replay-protection enable** to disable MACsec replay protection.

#### **Syntax**

**replay-protection enable** 

#### **undo replay-protection enable**

#### **Default**

MACsec replay protection is enabled.

#### **Views**

MKA policy view

# **Predefined user roles**

network-admin

#### **Usage guidelines**

This function allows a MACsec port to accept a number of out-of-order or repeated inbound frames.

When an MKA policy is applied to a port, the replay protection configuration in the policy overwrites the replay protection function already used by the port.

#### **Examples**

# Enable MACsec replay protection in MKA policy **abcd**. <Sysname> system-view [Sysname] mka policy abcd [Sysname-mka-policy-abcd] replay-protection enable

#### **Related commands**

- • **macsec replay-protection enable**
- • **mka apply policy**
- • **replay-protection window-size**

# <span id="page-18-2"></span>replay-protection window-size

Use **replay-protection window-size** to set the MACsec replay protection window size in an MKA policy.

Use **undo replay-protection window-size** to restore the default.

## <span id="page-19-0"></span>**Syntax**

#### **replay-protection window-size** *size-value*

#### **undo replay-protection window-size**

## **Default**

The MACsec replay protection window size in an MKA policy is 0. Frames are accepted only in the correct order.

### **Views**

MKA policy view

## **Predefined user roles**

network-admin

# **Parameters**

*size-value*: Sets the replay protection window size, in the range of 0 to 4294967295 frames.

### **Usage guidelines**

The MACsec replay protection window size allows a MACsec port to accept a number of out-of-order inbound frames.

For example, the replay protection window size is **a** on a port. After the port receives a packet with PN **x**, it can accept only packets whose PN is greater than or equal to **x-a**.

The replay protection window size takes effect only when the replay protection function is enabled on the port.

Set a replay protection window size based on the forwarding path of frames. If the frames might be forwarded multiple times, set a large replay protection window size.

When an MKA policy is applied to a port, the replay protection window size in the policy overwrites the window size already configured on the port.

### **Examples**

```
# Set the MACsec replay protection window size to 100 in MKA policy abcd. <Sysname> system-view 
[Sysname] mka policy abcd 
[Sysname-mka-policy-abcd] replay-protection window-size 100
```
# **Related commands**

- • **macsec replay-protection window-size**
- • **macsec replay-protection enable**
- • **mka apply policy**

# <span id="page-19-1"></span>reset mka session

Use **reset mka session** to reset MKA sessions on ports.

### **Syntax**

**reset mka session** [ **interface** *interface-type interface-number* ]

# **Views**

User view

# **Predefined user roles**

network-admin

## <span id="page-20-0"></span>**Parameters**

**interface** *interface-type interface-number*: Specifies a port by its type and number. If you do not specify a port, this command resets MKA sessions on all ports.

#### **Usage guidelines**

This command first clears MKA sessions, and then immediately triggers a new session establishment negotiation.

#### **Examples**

# Reset MKA sessions on GigabitEthernet 1/0/1. <Sysname> reset mka session interface gigabitethernet 1/0/1

#### **Related commands**

**display mka session** 

# <span id="page-20-1"></span>reset mka statistics

Use **reset mka statistics** to clear MKA statistics on ports.

#### **Syntax**

**reset mka statistics** [ **interface** *interface-type interface-number* ]

#### **Views**

User view

# **Predefined user roles**

network-admin

#### **Parameters**

**interface** *interface-type interface-number*: Specifies a port by its type and number. If you do not specify a port, this command clears MKA statistics on all ports.

### **Examples**

# Clear MKA statistics on GigabitEthernet 1/0/1. <Sysname> reset mka statistics interface gigabitethernet 1/0/1

### **Related commands**

**display mka statistics**

# <span id="page-20-2"></span>validation mode

Use **validation mode** to configure the MACsec validation mode in an MKA policy.

Use **undo validation mode** to restore the default.

#### **Syntax**

**validation mode** { **check** | **disabled** | **strict** }

# **undo validation mode**

# **Views**

MKA policy view

## **Predefined user roles**

network-admin

## **Parameters**

**check**: Performs validation only and does not drop illegal frames.

**disabled**: Does not perform validation.

**strict**: Performs validation and drops illegal frames.

# **Usage guidelines**

In the current software version, only the **strict** mode is supported.

When an MKA policy is applied to a port, the MACsec validation mode in the policy overwrites the MACsec validation mode already configured on the port.

# **Examples**

# Set the MACsec validation mode to **strict** in MKA policy **abcd**. <Sysname> system-view [Sysname] mka policy abcd [Sysname-mka-policy-abcd] validation mode strict

#### **Related commands**

- • **macsec validation mode**
- • **mka apply policy**

# <span id="page-22-1"></span><span id="page-22-0"></span>**Document conventions and icons**

# <span id="page-22-2"></span>**Conventions**

This section describes the conventions used in the documentation.

# **Port numbering in examples**

The port numbers in this document are for illustration only and might be unavailable on your device.

# **Command conventions**

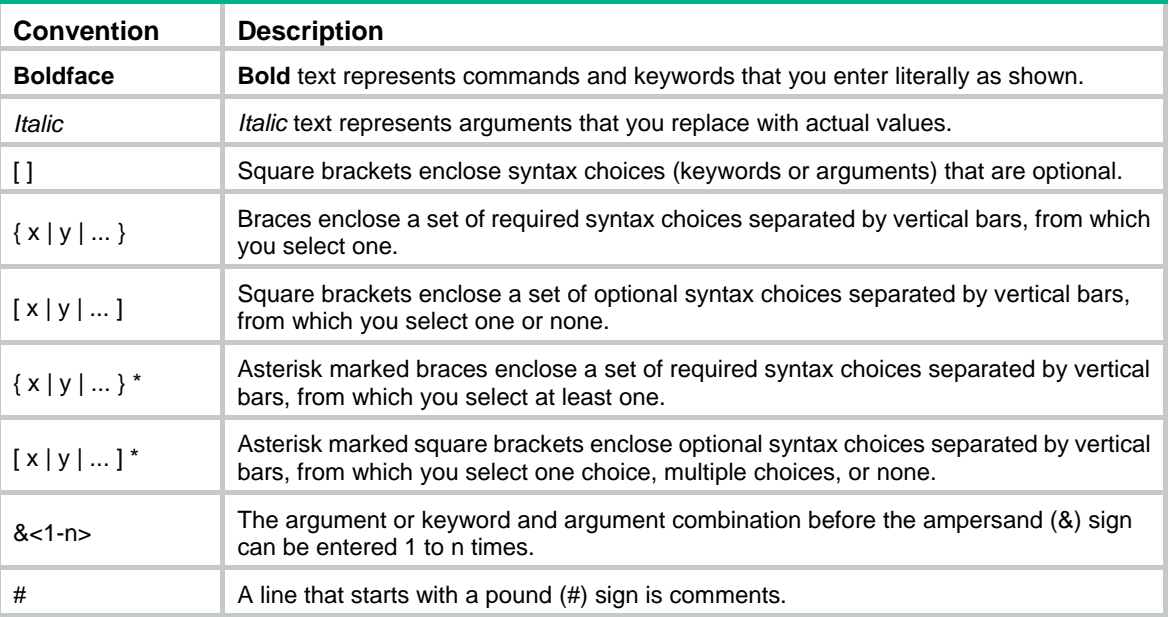

# **GUI conventions**

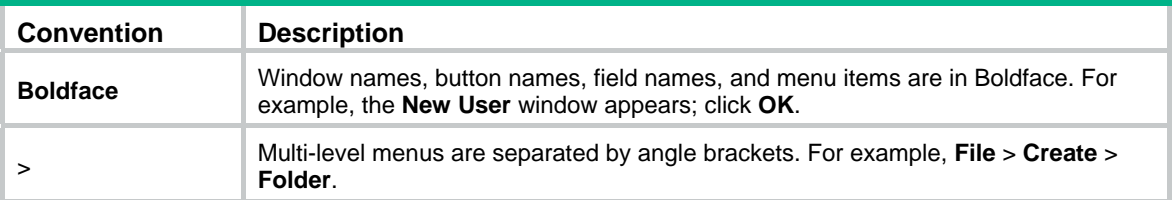

# **Symbols**

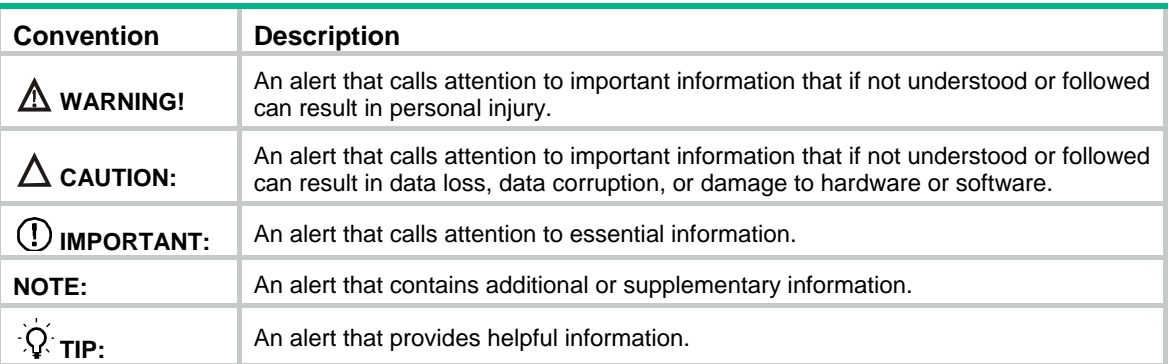

# <span id="page-23-1"></span><span id="page-23-0"></span>Network topology icons

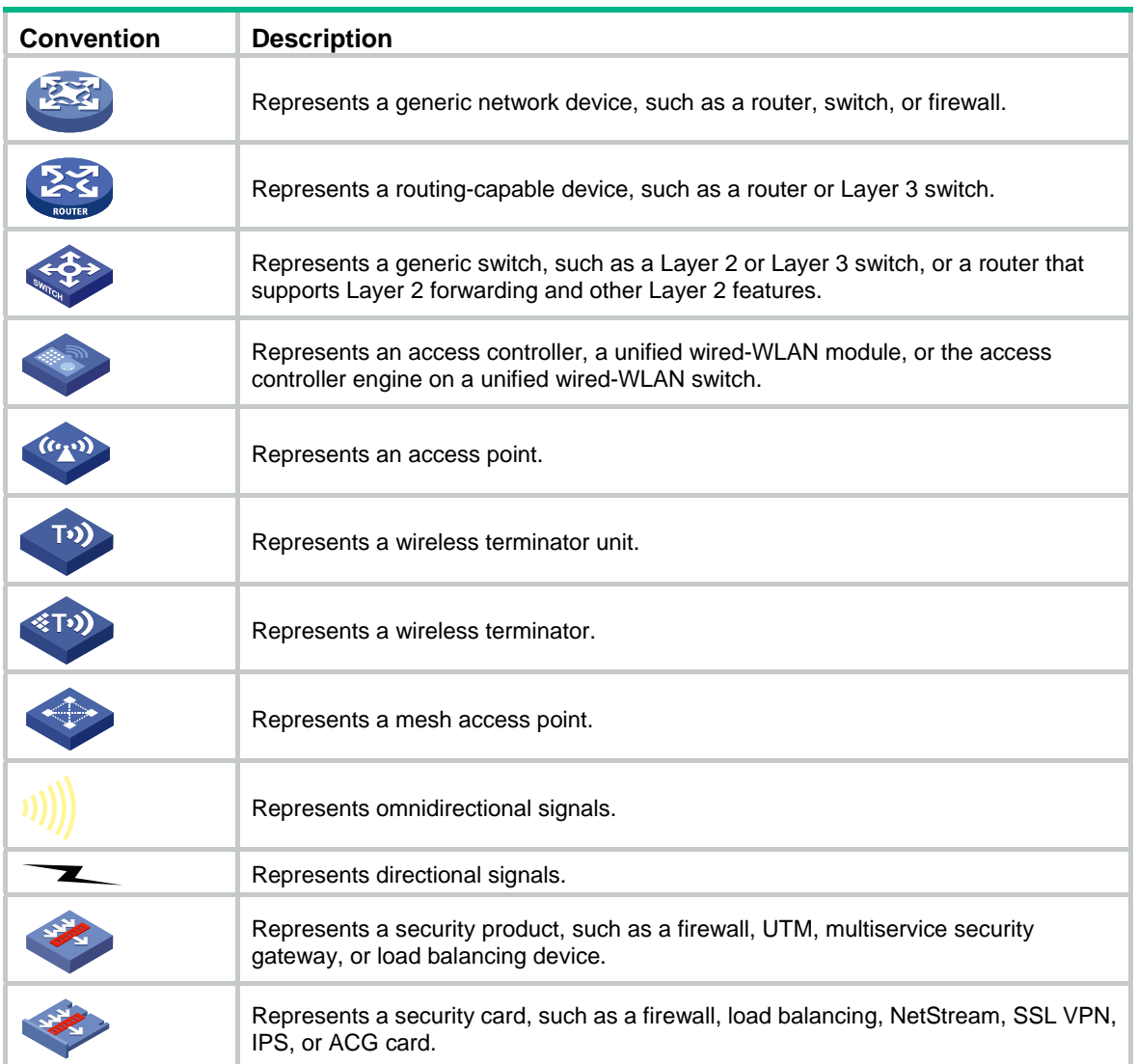

# <span id="page-24-1"></span><span id="page-24-0"></span>**Support and other resources**

# <span id="page-24-2"></span>Accessing Hewlett Packard Enterprise Support

- For live assistance, go to the Contact Hewlett Packard Enterprise Worldwide website: [www.hpe.com/assistance](http://www.hpe.com/assistance)
- To access documentation and support services, go to the Hewlett Packard Enterprise Support Center website:

# [www.hpe.com/support/hpesc](http://www.hpe.com/support/hpesc)

Information to collect

- Technical support registration number (if applicable)
- Product name, model or version, and serial number
- Operating system name and version
- **Firmware version**
- Error messages
- Product-specific reports and logs
- Add-on products or components
- Third-party products or components

# <span id="page-24-3"></span>Accessing updates

- Some software products provide a mechanism for accessing software updates through the product interface. Review your product documentation to identify the recommended software update method.
- To download product updates, go to either of the following:
	- { Hewlett Packard Enterprise Support Center **Get connected with updates** page: [www.hpe.com/support/e-updates](http://www.hpe.com/support/e-updates)
	- $\circ$  Software Depot website: [www.hpe.com/support/softwaredepot](http://www.hpe.com/support/softwaredepot)
- To view and update your entitlements, and to link your contracts, Care Packs, and warranties with your profile, go to the Hewlett Packard Enterprise Support Center **More Information on Access to Support Materials** page:

[www.hpe.com/support/AccessToSupportMaterials](http://www.hpe.com/support/AccessToSupportMaterials)

# **IMPORTANT:**

Access to some updates might require product entitlement when accessed through the Hewlett Packard Enterprise Support Center. You must have an HP Passport set up with relevant entitlements.

# <span id="page-25-1"></span><span id="page-25-0"></span>**Websites**

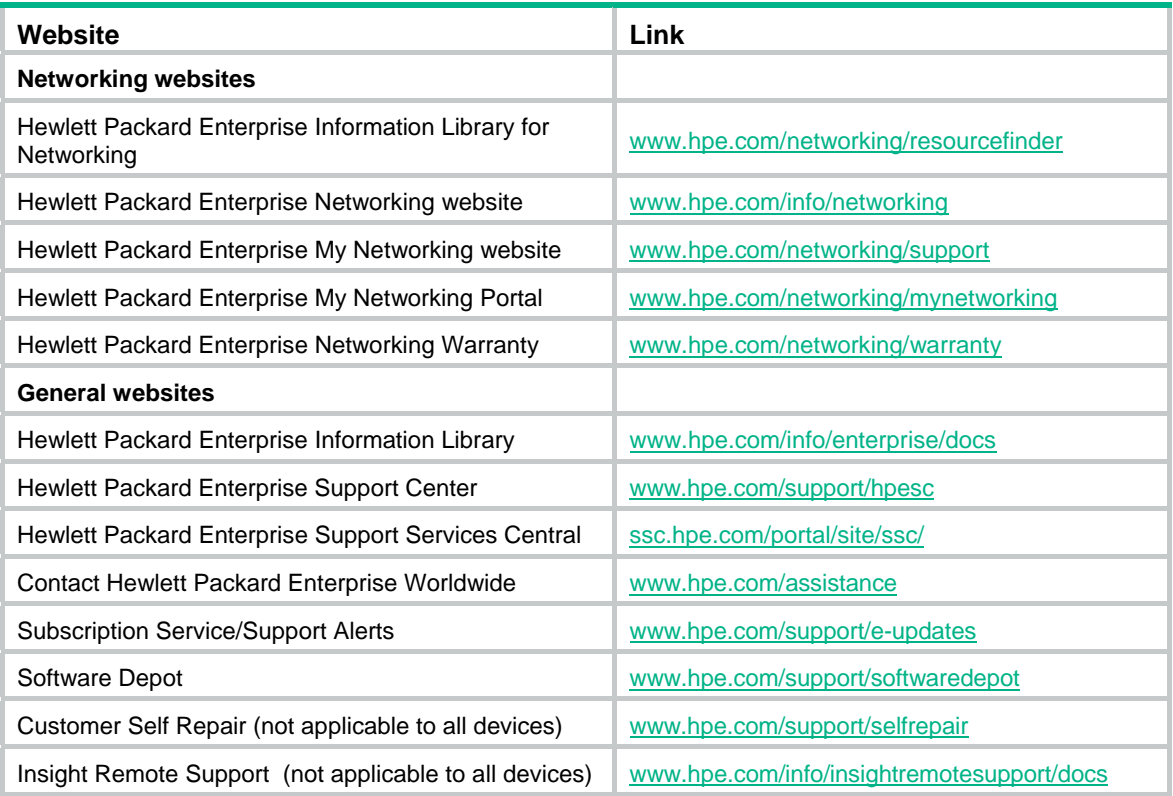

# <span id="page-25-2"></span>Customer self repair

Hewlett Packard Enterprise customer self repair (CSR) programs allow you to repair your product. If a CSR part needs to be replaced, it will be shipped directly to you so that you can install it at your convenience. Some parts do not qualify for CSR. Your Hewlett Packard Enterprise authorized service provider will determine whether a repair can be accomplished by CSR.

For more information about CSR, contact your local service provider or go to the CSR website:

[www.hpe.com/support/selfrepair](http://www.hpe.com/support/selfrepair)

# <span id="page-25-3"></span>Remote support

Remote support is available with supported devices as part of your warranty, Care Pack Service, or contractual support agreement. It provides intelligent event diagnosis, and automatic, secure submission of hardware event notifications to Hewlett Packard Enterprise, which will initiate a fast and accurate resolution based on your product's service level. Hewlett Packard Enterprise strongly recommends that you register your device for remote support.

For more information and device support details, go to the following website:

[www.hpe.com/info/insightremotesupport/docs](http://www.hpe.com/info/insightremotesupport/docs)

# <span id="page-25-4"></span>Documentation feedback

Hewlett Packard Enterprise is committed to providing documentation that meets your needs. To help us improve the documentation, send any errors, suggestions, or comments to Documentation Feedback [\(docsfeedback@hpe.com\)](mailto:docsfeedback@hpe.com). When submitting your feedback, include the document title,

part number, edition, and publication date located on the front cover of the document. For online help content, include the product name, product version, help edition, and publication date located on the legal notices page.

# <span id="page-27-1"></span><span id="page-27-0"></span>**Index**

# C D M R V W

# **C**

confidentiality-offset,[1](#page-3-2) Customer self repair[,23](#page-25-2)

# **D**

display macsec,[1](#page-3-3) display mka policy,[3](#page-5-1) display mka session[,4](#page-6-1) display mka statistics[,7](#page-9-1) Documentation feedback[,23](#page-25-4)

# **M**

macsec confidentiality-offset,[8](#page-10-1) macsec desire,[9](#page-11-1) macsec replay-protection enable[,9](#page-11-2) macsec replay-protection window-size[,10](#page-12-1) macsec validation mode,[11](#page-13-1)

mka apply policy[,12](#page-14-1) mka enable,[13](#page-15-1) mka policy,[13](#page-15-2) mka priority[,14](#page-16-1) mka psk[,15](#page-17-1)

# **R**

Remote support[,23](#page-25-3) replay-protection enable[,16](#page-18-1) replay-protection window-size,[16](#page-18-2) reset mka session,[17](#page-19-1) reset mka statistics[,18](#page-20-1)

# **V**

validation mode[,18](#page-20-2)

# **W**

Websites[,23](#page-25-1)